# مكحتلا تادحو ىلع ءاطخألا حيحصت ليمع مهف (WLCs (ةيكلساللا ةيلحملا ةكبشلا يف

## تايوتحمل<mark>ا</mark>

ةمدقملا <u>ةيساسألا تابلطتملا</u> تابلطتملا <mark>ةمدختسملل تانوكمل</mark>ا تاحالطصالا <u>ءاطخألI حيحصت لييمع</u> ليمعلا تافالتخإ حيحصت ل قانت ل القيل الق اهحالصإو EAP ةقداصم ءاطخأ فاشكتسأ ليمعلا لاصتا مكحتلا تايلمع <u>(PEM) ةسايسل اقيېطتل ةيطمنل اقدحول ا</u> ليمعلا رورم ةكرح هيجوت ةداعإ <u>(APF) لوصول اطاقن فئ اظو</u> ةقداصم 802.1x (DOT1x) حيحص ت ل الي مع لي المال اهحالصإو ءاطخألا فاشكتسأ ةلثمأ ئطاخ ليمعلا ريفشت نيوكت حيحص ريغ اقبسم كرتشملا حاتفملا ةلص تاذ تامولعم

## ةمدقملا

يف مكحتلا تادحو ىلع رمألا جارخإ debug client لوح ةيليصفت تامولعم دنتسملا اذه حضوي .(WLC) ةيكلس الUI (LAN) ةيلحملا ةكبش ل

## ةيساسألا تابلطتملا

تابلطتملا

:ةيلاتلا تاعوضوملا دنتسملا اذه يطغي

- يكلسال ليمع عم لماعتلا ةيفيك •
- اهحالصإو ةيساسألا ةقداصملاو نارتقالا ءاطخأ فاشكتسأ ةيفيك •

.(PSK-WPA (اقبسم كرتشم WPA حاتفم ةكبش ويرانيس هليلحت بولطملا جتانلا يطغي

:ةيلاتلا عيضاوملاب ةفرعم كيدل نوكت نأب Cisco يصوت

- ليغشتالل WLC و Lightweight (LAP) عضولا يف لوصولI ةطقن نيوكت ةيفيك يساسألا
- ةيكلساللا نامألا قئارطو (LWAPP (لوصولا ةطقنل فيفخلا لوكوتوربلا •
- 802.11 ل طابترالاو ةقداصملا يتيلمع لمع ةيفيك •

### ةمدختسملا تانوكملا

:ةيلاتلا ةيداملا تانوكملاو جماربلا تارادصإ ىلإ دنتسملا اذه يف ةدراولا تامولعملا دنتست

- 8،10. وأ 8،5 تباث جمانرب ضكري نأ (vWLC 5520، 8540، (WLCs AireOS cisco•
- .CAPWAP ىلإ ةدنتسملا لوصولا طاقن •

.ةصاخ ةيلمعم ةئيب ي ف ةدوجوملI ةزهجألI نم دنتسملI اذه يف ةدراولI تامولعملI ءاشنإ مت تناك اذإ .(يضارتفا) حوسمم نيوكتب دنتسملا اذه يف ةمدختسُملا ةزهجألا عيمج تأدب .رمأ يأل لمتحملا ريثأتلل كمهف نم دكأتف ،ليغشتلا ديق كتكبش

### تاحالطص|لا

تاحالطصا لوح تامولعملا نم ديزم ىلع لوصحلل ةينقتلI Cisco تاحيملت تاحالطصا عجار .تادنتسملا

## ءاطخألا حيحصت ليمع

#### رمألا **debug client**

MAC ناونع ىلع ةيفصت لماع ىلإ ةفاضإلاب ،ءاطخأ حيحصت رماوأ ةينامث نكمي وركام وه رماوأ رهظت .طقف ددحملا MAC ناونع ىلع يوتحت يتلا لئاسرلا ضرع متي ثيحب ،رفوتملا حشرملا كدعاسي .ةقداصمل|و ليمعل| نارتقا لوح ليصافتل| مهأ ةينامثل| ءاطخأل| حيحصت جارخإ ءاشنإ متي امدنع لثم تالاح .نيددعتم نييككلسال ءالمع اهيف دجوي يتلا تالاحلا يف ءاطخألا حيحصت نيكمت دنع مزاللا نم رثكأ مكحتلا ةدحو ليمحت متي امدنع وأ مزاللا نم رثكأ .ةيفصتلا لماع نودب

عم) هيلع ةقداصمل|و ليمعل| نارتق| لوح ةمهم ليصافت اهعيمجت مت يتل| تامولعمل| يطغت .(دنتسملا اذه يف اقحال نيروكذم نيئانثتسإ

:جارخإلا اذه يف اهنيكمت متي يتلا رماوألا ضرع متي

<#root> (Cisco Controller) > **show debug** MAC address ................................ 00:00:00:00:00:00 Debug Flags Enabled: dhcp packet enabled. dot11 mobile enabled.

 dot11 state enabled. dot1x events enabled. dot1x states enabled. pem events enabled. pem state enabled.

ذيفنت ةدحوو x802.1 ةقداصمو 802.11 ليمعلا ةلاح زاهجو ناونعلا ضوافت رماوألا هذه يطغت .(DHCP (ناونعلا تاضوافمو (PEM (ةسايسلا

## ليمعلا تافالتخإ حيحصت

**client debug** نإف ،تاهويرانيسلا مظعمل ةبسنلاب مزلي ثيح ناتمهم ناتلاح كانه ،كلذ عمو .ةبولطملا تامولعملا ىلع لوصحلل يفاك رمألا :يفاضإ ءاطخأ حيحصت

- (مكحتلا تادحو نيب ليمعلا لوجت) لقنتلا ةيلباق •
- اهحالصإو EAP ةقداصم ءاطخأ فاشكتسأ •

لىقات التان قال

**client debug** دعب لقنتلا ءاطخأ حيحصت نيكمت مزلي ،ةلاحلا هذه يف تادحو نيب لقنتلاا لوكوتورب لءافت لوح ةيفاضإ تامولءم ىلع لوصحلل رمألا لاخدإ مت .مكحتلا

.ىرخأ قئاثو يف جتانلا اذه ليصافت درت :ةظحالم

: **enable handoff mobility debug** مدختسأ مث **client debug** مدختسأ ،لقنتلا ءاطخأ حيحصت نيكمتل

```
<#root>
(Cisco Controller) >
debug client 00:00:00:00:00:00
(Cisco Controller) >
debug mobility handoff enable
(Cisco Controller) >
show debug
MAC address ................................ 00:00:00:00:00:00
Debug Flags Enabled:
   dhcp packet enabled.
   dot11 mobile enabled.
   dot11 state enabled
```
 dot1x events enabled. dot1x states enabled.

#### **mobility handoff enabled.**

 pem events enabled. pem state enabled.

### اهحالصإو EAP ةقداصم ءاطخأ فاشكتسأ

مداخو ةيكلساللاا ةيلحملا ةكبشلا يف مكحتلا رصنع نيب لعافتلا ءاطخأ فاشكتسال يذلا رمألا **enable all AAA debug** مدختسأ ،(يلخادلا EAP وأ يجراخلا RADIUS مداخ) اهحالصإو ةقداصملا رماوأ عم هجمد نكميو رمألا **client debug** دعب رمألا اذه مادختسإ متي .ةبولطملا ليصافتلا رهظي .(flash\_4000erasecat **handoff** لا ،لاثملا ليبس ىلع) ةجاحلا بسح ىرخألا ءاطخألا حيحصت

```
<#root>
(Cisco Controller) >
debug client 00:00:00:00:00:00
(Cisco Controller) >
debug aaa all enable
(Cisco Controller) >
show debug
MAC address ................................ 00:00:00:00:00:00
Debug Flags Enabled:
aaa detail enabled.
   aaa events enabled.
   aaa packet enabled.
   aaa packet enabled.
   aaa ldap enabled.
   aaa local-auth db enabled.
   aaa local-auth eap framework errors enabled.
   aaa local-auth eap framework events enabled.
   aaa local-auth eap framework packets enabled.
   aaa local-auth eap framework state machine enabled.
   aaa local-auth eap method errors enabled.
   aaa local-auth eap method events enabled.
   aaa local-auth eap method packets enabled.
   aaa local-auth eap method state machine enabled.
   aaa local-auth shim enabled.
   aaa tacacs enabled.
   dhcp packet enabled.
   dot11 mobile enabled.
   dot11 state enabled
   dot1x events enabled
   dot1x states enabled.
   mobility handoff enabled.
   pem events enabled.
   pem state enabled.
```
## لىمءلا لاصتا

هذه ربع يكلسال ليمع اهب رمي يتلJ ةيلمعلI وه ليمعلI لاصتI نوكي ،دنتسملI اذه ضارغأل :تاوطخلا

مسق 802٫11

- .اهنارقإل ةحلاص لوصو ةطقن ىلع روثعلل ،قيقحت 1.
- .حتف ديدحت متي ،ةداع .ةكرتشم وأ (ةيلاخ) ةحوتفم نوكت نأ نكمي :ةقداصملا 2.
- .لوصولا ةطقن ىلإ تانايب تامدخ بلط :نارتقالا 3.

يناثلا ىوتسملا تاسايس مسق

- .نيوكتلا ىلإ ادانتسا EAP وأ PSK ةقداصم متت ؛ءيش ال 1.
- .ريفشت بولسأ ديدحت ةلاح يف ،حاتفملا ضوافت 2.

3L تاسايس مسق

- .ناونعلا ىلع فرعتلا 1.
- .اهديدحت مت اذإ ،بيولا ةقداصم 2.

اذه فصي .ةلماكلا ةيلمعلل اصخلم وأ ةيعرف ةعومجم تاوطخلا هذه لثمت :ةظحالم ،PSK-WPA مدختسيو 2L و 802.11 تاسايس يطغي اطسبم ويرانيس دنتسملا .ةقداصملل ةيجراخ 3L وأ AAA تاسايس مادختسإ متي ال .نيوانعلا ملعت ىلإ ةفاضإلاب

## مكحتلا تايلمع

.ةظحل لك يف ليمعلا ةلاح عبتتل ةلصفنم تايلمع مكحتلا ةدحو مدختست ،مسق لك يف تاسايسل اقفو) لاصتالا لودج ىلإ ليمعلا ةفاضإ نامضل اهنيب اميف تايلمعلا لعافتتو صخلم يلي اميف ،مكحتلا ةدحوب ليمعلا لاصتا تاوطخ مەفل .(اەنيوكت مت يتلا نامألا :ةلصلا تاذ تايلمعلا مهأل ريصق

- نم لك لالخ نم هربجيو ليمع ل ةلاح يف مكحتي Policy Enforcement Module (PEM) .WLAN ةكبش نيوكت ىلع نامألا تاسايس
- 11. 802. ةلاحلا زاهج ،يساسأ لكشب (APF (لوصولا ةطقن فئاظو •
- ةليمعلا ةزهجألل حاتفملا جلاعمو ،PSK ةقداصمو ،x802.1 ل ةلاحلا زاهج قبطي x1dot .ةيكلساللا
- ةعومجم سفن ىلع ىرخالI مكحتلI تادحو عم لـعافتلI عبتتي لـقنتلI ةيلباق .لقنت التنتق
- ةكبشلا زاهج ةعرس ةدايزو جماربلا تانوكم نيب عقت (DTL (تانايبلا ليوحت ةقبط .ARP تامولعم يف مكحتت ،(NPU(

(PEM (ةسايسلا قيبطتل ةيطمنلا ةدحولا

PEM نمضي .تاوطخلا نم ةلسلس ربع ليمعلا رمي ،WLAN ةكبش نيوكت ىلإ ادانتسا

يناثـلا نييوتسملا نم ةبولطملا نامألا تاسايس عم قفاوتي نأ لجأ نم ءارجإلا اذه ذيفنت .ثلاثلاو

:ليمعلا ءاطخأ حيحصت ليلحتب ةلصلا تاذ PEM تالاح نم ةيعرف ةعومجم يلي اميف

- .ديدج ليمع لاخدإل ةيلوألا ةلاحلا ءدبلا •
- .ضرفلل 2L ةقداصم ةسايس ىلع WLAN ةكبش يوتحت Authcheck•
- .X802.1 ةقداصم ليمعلا لمكتسي نأ بجي REQD\_X8021•
- ىلإ ةيلمعلا ةعباتم نالل نكمي .حاجنب 2L جەن ليمعلل عونا L2AUTHCOMPLETE .(كلذ ىلإ امو ،بيولا ةقداصم ،نيوانعلا ىلع فرعتلا) ثلاثلا ىوتسملا تاسايس اذإ ىرخألا مكحتلا تادحو نم 3L تامولعم ملعتل لقنتلا نالعإ انه مكحتلا ةدحو لسرت .اهسفن لقنتلا ةعومجم يف ءالمع ةعومجم نع ةرابع هذه تناك
- .WEP ةقداصم ليمعلا لمكتسي نأ بجي REQD\_WEP•
- ام| مټي يذل|و ،ليمعل| نم L3 ن|ونع ةفرعم ىل| مكحتل| ةدحو جاتحت DHCP\_REQD • ةدحو نم اهملعت مت يتلا تامولعملا ةطساوب وأ ،هديدجت وأ DHCP بلط وأ ARP بلطب طقف ،WLAN لا ىلع تملع نوكي بلطتي DHCP نإ .لقنتلا ةعومجم يف ىرخألا مكحتلا .تلمعتسا ةمولعم ةيكرح وأ DHCP
- (3L ةسايس) .بيولا ةقداصم لامكإ ليمعلا ىلع بجي REQD\_WebAUTH•
- لاسرإ نالI منكميو ةبولطملI 3 و L2 تاسايس لامكإ يف ليمعلI حجن لـيغشتلI .ةكبشلا ىلإ تانايبلا رورم ةكرح

،RUN ةلاح ىلإ لصت ىتح ليمعلا لقن تايلمع عم طسبم PEM ةلاح زاهج ةروصلا هذه ضرعت :ةكبشلا ىلإ تانايبلا رورم ةكرح لاسرإ نآلا ليمعلل نكمي ثيح

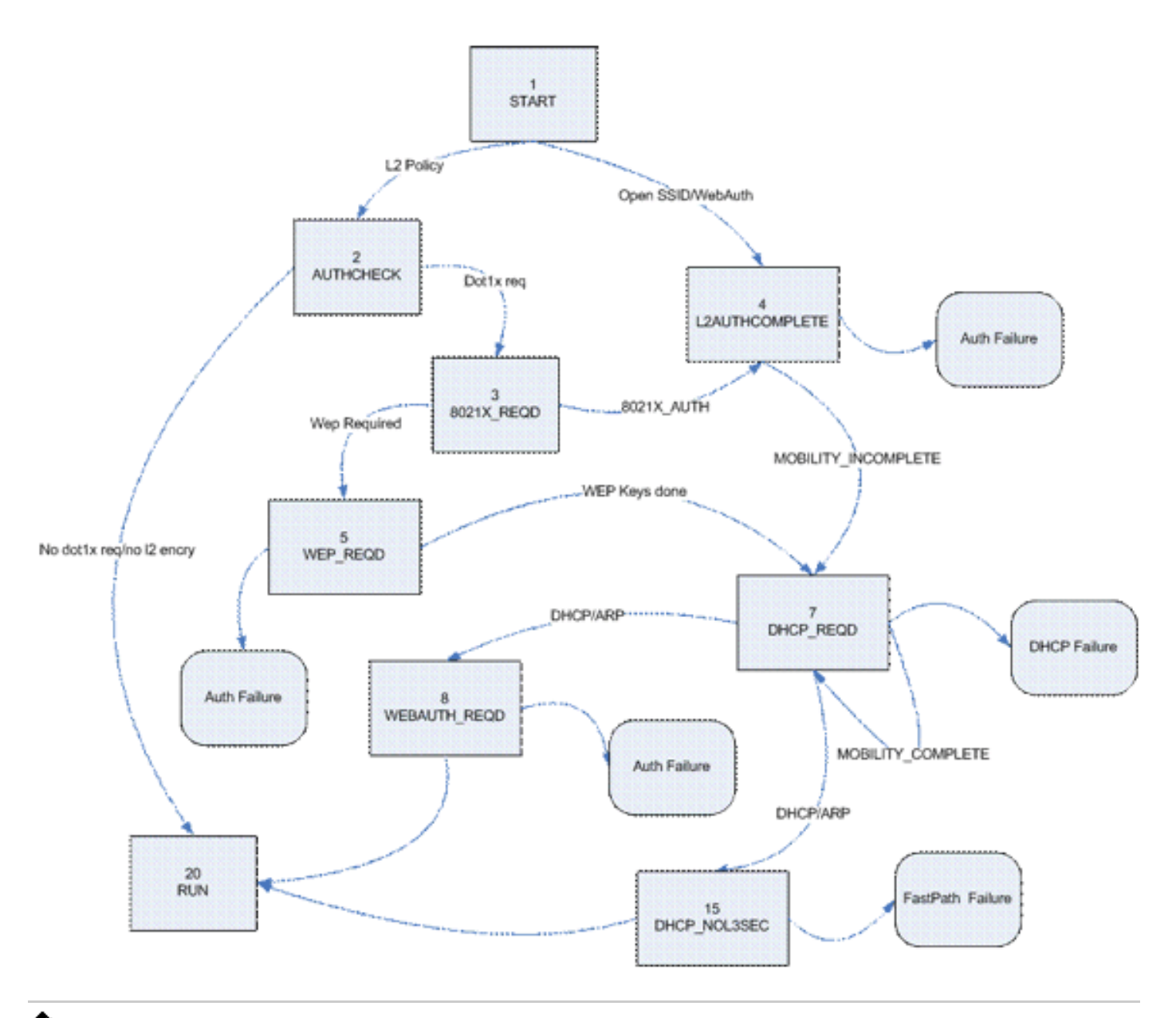

ضعب ةلازإ تمت .ةنكمملا تالاحلاو لاقتنالا تالاح عيمج مقرلا اذه يطغي ال :ةظحالم .حوضولل ةطيسولا تاوطخلا

### ليمعلا رورم ةكرح هيجوت ةداعإ

ي إلى لي معلى رورم ةكرح هيجوت ةداعإ متت ال ،"يئاهنلا لي غشت لا" ةلاح لبقو "ءدبلا" ةلاح نيب مكحتلا ةدحو ىلء ةيسيىئزلا ةيزكرملا ةجلاعملا ةدحو ىلإ اهرىرمت متي نكلو ،ةكبش ل ىلع ،ةدوجوملا تاسايسلاو ةلاحلا ىلع اههيجوت ةداعإ متي يتلا تامولعملا دمتعت .اهليلحتل ةجلاعملا ةدحو ىلإ EAPOL رورم ةكرح هيجوت ةداعإ متت ،x802.1 نيكمت ةلاح يف ،لاثملا ليبس DNS و HTTP ب حامسلا متيف ،بيولا ةقداصم مادختسإ مت اذإ وه رخآ لاثم .ةيزكرملا تانايب ىلء لوصحلاو بيولا هيجوت ةداعإ ءارجإل ةيزكرملا ةجلاعملا ةدحو ةطساوب امهضرتءاو .ليمعلا ةقداصم دامتعا

ةيزكرملا ةجل!عملا ةدحو ىلإ ليمعلا تامولعم لاسرإ متي ،RUN ةلاح ىلإ ليمعلا لصي امدنع مدختسملا رورم ةكرح لبك لدعم هيجوت ةداعإب موقي يذلاو ،FastPath ليوحت نيكمتل (NPU( تانايب هيجوت ةداعإ ماهمل ةيزكرملا ةجلاعملا ةدحو ريرحتو ليمع على بقص إخل VLAN ةكبش ىلإ .مدختسملا

ةدحو ىلع هقيبطت متي يذل اليمعل عون ىلع اههيجوت ةداعإ متت يتلا رورمل ةكرح دمتعت :ةلص رثكألا عاونألا لودجلا اذه فصي .(NPU (ةيزكرملا ةجلاعملا

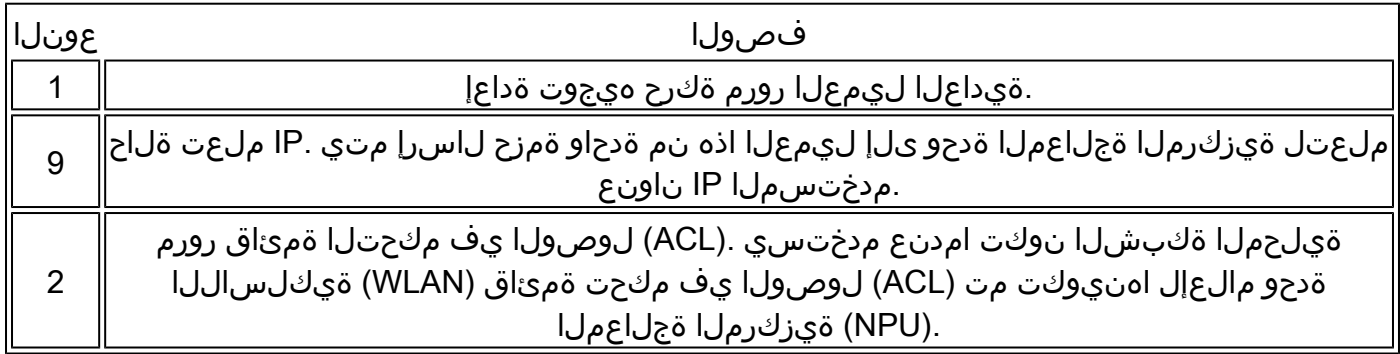

### (APF (لوصولا طاقن فئاظو

لقنت لا زمر عم لءافتتو 802.11 زاهجلا ةلاح لالخ نم ليمع لا ةلاح ةيلمع لا هذه جلاعت ليصافت دنتسملا اذه يطغي ال .ةفلتخملا لاوجتلا تاهويرانيس ةحص نم ققحتلل .اهتالاح وأ لقنتلا ةيلباق

ةدحوب ليمع نارتقا دنع ثدحت نأ نكمي يتلI ةلص رثكألI ليمعلI تالJح لودجلI اذه حضوي :مكحتلا

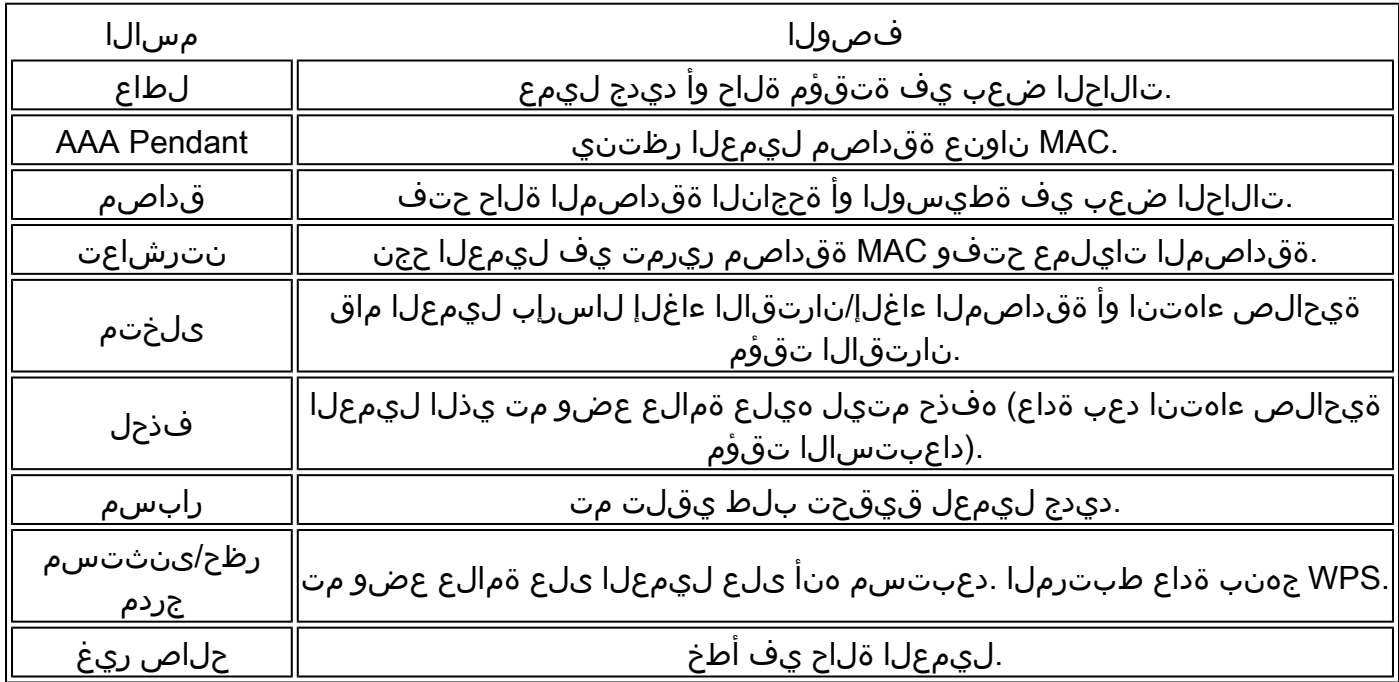

:ةلص رثكألا تالوحتلاو تالاحلا طقف رهظتو ةلاحلا زاهج لاقتنا ةروصلا هذه لثمت

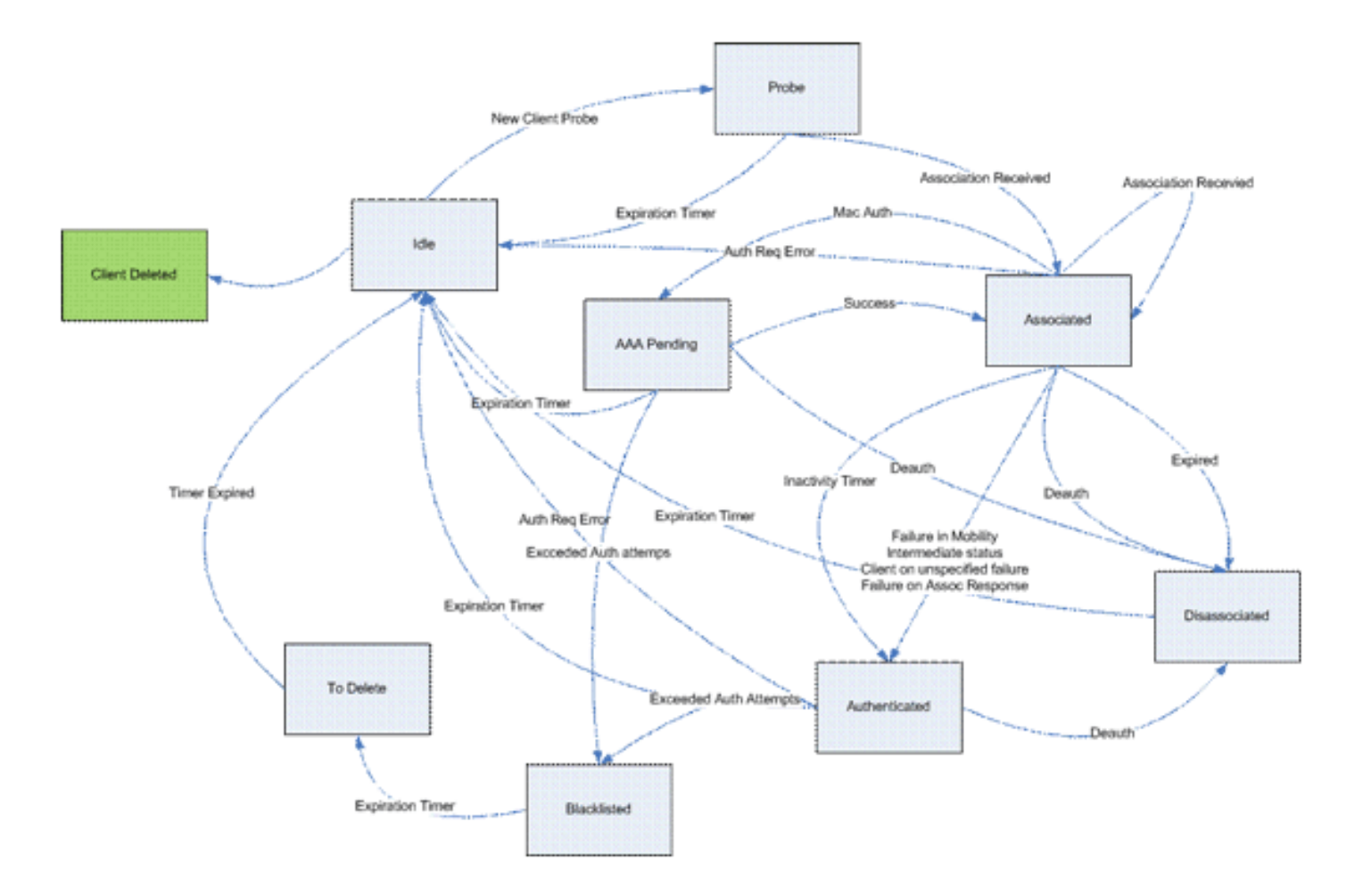

### ةقداصم 802.1x (DOT1x)

ىتح هنأ ينعي اذهو .ليمعلل حيتافملا ةرادإو x802.1 ةقداصم نع ةلوؤسم x1Dot ةيلمع دعت ةجلاعم يف x1dot كراشت ،x802.1 بلطتت EAP ةسايس اهيدل سيل يتلا WLAN تاكبش ىلع .<br>وأ PMK) ات قوْم نزخملا حاتفملI ةجلاعمل كلذكو ليمعلI عم ضوافتلاو حاتفملI عاشنإ CCKM).

:ةلماكلا x802.1 لاقتنا تايلمع اذه ةلاحلا زاهج ضرعي

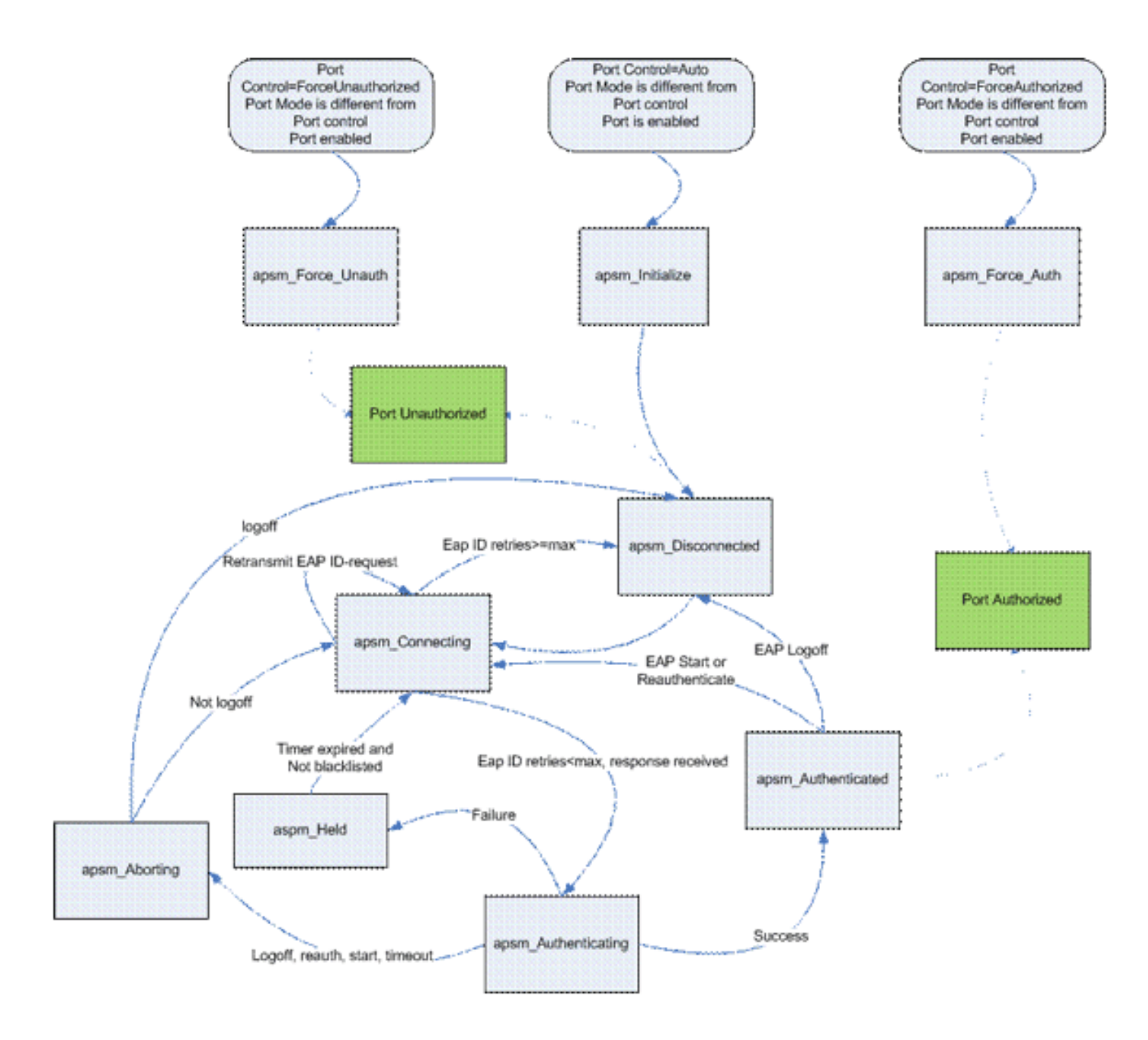

## حيحصتلا ليمع ليلحت

.WLAN ةكبشب ليمع لاصتا دنع تالجسلا يف ةلماكلا ةيلمعلا مسقلا اذه حضوي

<#root>

#### **APF Process**

Wed Oct 31 10:46:13 2007: 00:1b:77:42:07:69 Adding mobile on LWAPP AP 00:1c:0j:ca:5f:c0(0)

*!--- A new station is received. After validating type, it is added to the !--- AP that received it. This can happen both on processing association !--- request or probe requests*

Wed Oct 31 10:46:13 2007: 00:1b:77:42:07:69 Scheduling deletion of Mobile Station: (callerId: 23) in 5 seconds

*!--- Sets an expiration timer for this entry in case it does not progress !--- beyond probe status. 5 Seconds corresponds to Probe Timeout. This message !--- might appear with other time values since, during client processing, !--- other functions might set different timeouts that depend on state.*

Wed Oct 31 10:46:13 2007: 00:1b:77:42:07:69 apfProcessProbeReq (apf  $80211.c:4057$ ) Changing state for mobile  $00:1b:77:42:07:69$  on AP 00:1c:0j:ca:5f:c0 from Idle to Probe

*!--- APF state machine is updated.*

Wed Oct 31 10:46:13 2007: 00:1b:77:42:07:69 Scheduling deletion of Mobile Station: (callerId: 24) in 5 seconds

*!--- New Probe request update sent AP about client. IMPORTANT: !--- Access points do not forward all probe requests to the controller; they !--- summarize per time interval (by default 500 msec). This information is !--- used later by location and load balancing processes.*

Wed Oct 31 10:46:14 2007: 00:1b:77:42:07:69 Scheduling deletion of Mobile Station: (callerId: 24) in 5 seconds

*!--- New Probe request update sent AP about client.*

- Wed Oct 31 10:46:14 2007: 00:1b:77:42:07:69 Scheduling deletion of Mobile Station: (callerId: 24) in 5 seconds
- *!--- New Probe request update sent AP about client.*
- Wed Oct 31 10:46:15 2007: 00:1b:77:42:07:69 Scheduling deletion of Mobile Station: (callerId: 24) in 5 seconds

*!--- New Probe request update sent AP about client.*

Wed Oct 31 10:46:15 2007: 00:1b:77:42:07:69 Association received from mobile on AP 00:1c:0j:ca:5f:c0

*!--- Access point reports an association request from the client. !--- When the process reaches this point, the client is not excluded and not !--- in mobility intermediate state*

Wed Oct 31 10:46:15 2007: 00:1b:77:42:07:69 STA - rates (8): 140 18 152 36 176 72 96 108 0 0 0 0 0 0 0 0

*!--- Controller saves the client supported rates into its connection table. !--- Units are values of 500 kbps, basic (mandatory) rates have the Most Significant bit (MSb) set. !--- The above would be 6mbps basic, 9, 12 basic, 18, 24 basic, 36, 48, 54*

Wed Oct 31 10:46:15 2007: 00:1b:77:42:07:69 Processing WPA IE type 221, length 24 for mobile 00:1b:77:42:07:69

*!--- Controller validates the 802.11i security information element.*

#### **PEM Process**

Wed Oct 31 10:46:15 2007: 00:1b:77:42:07:69 0.0.0.0 START (0) Deleted mobile LWAPP rule on AP [00:1c:0j:ca:5f:c0]

*!--- As the client requests new association, APF requests to PEM to delete the !--- client state and remove any traffic forwarding rules that it could have.*

#### **APF Process**

Wed Oct 31 10:46:15 2007: 00:1b:77:42:07:69 Updated location for station old AP 00:00:00:00:00:00-0, new AP 00:1c:0j:ca:5f:c0-1

*!--- APF updates where this client is located. For example, this client is !--- a new addition; therefore, no value exists for the old location.*

- Wed Oct 31 10:46:15 2007: 00:1b:77:42:07:69 0.0.0.0 START (0) Initializing policy
- *!--- PEM notifies that this is a new user. Security policies are checked !--- for enforcement.*

#### **PEM Process**

Wed Oct 31 10:46:15 2007: 00:1b:77:42:07:69 0.0.0.0 START (0) Change state to AUTHCHECK (2) last state AUTHCHECK (2)

*!--- PEM marks as authentication check needed.*

Wed Oct 31 10:46:15 2007: 00:1b:77:42:07:69 0.0.0.0 AUTHCHECK (2) Change state to 8021X\_REQD (3) last state 8021X\_REQD

*!--- After the WLAN configuration is checked, the client will need either !--- 802.1x or PSK authentication*

Wed Oct 31 10:46:15 2007: 00:1b:77:42:07:69 0.0.0.0 8021X\_REQD (3) Plumbed mobile LWAPP rule on AP 00:1c:0j:ca:5f:c0

*!--- PEM notifies the LWAPP component to add the new client on the AP with !--- a list of negotiated capabilities, rates, Qos, etc.*

Wed Oct 31 10:46:15 2007: 00:1b:77:42:07:69 apfPemAddUser2 (apf\_policy.c:209) Changing state for mobile  $00:1b:77:42:07:69$  on AP  $00:1c:0j:ca:5f:co$  from Probe to Associated

*!--- APF notifies that client has been moved successfully into associated !--- state.*

Wed Oct 31 10:46:15 2007: 00:1b:77:42:07:69 Stopping deletion of Mobile Station: (callerId: 48)

*!--- The expiration timer for client is removed, as now the session timeout !--- is taking place. This is also part of the above notification !--- (internal code callerId: 48).*

Wed Oct 31 10:46:15 2007: 00:1b:77:42:07:69 Sending Assoc Response to station on BSSID 00:1c:0j:ca:5f:c0 (status 0)

*!--- APF builds and sends the association response to client.*

Wed Oct 31 10:46:15 2007: 00:1b:77:42:07:69 apfProcessAssocReq (apf\_80211.c:3838) Changing state for mobile 00:1b:77:42:07:69 on AP 00:1c:0j:ca:5f:c0 from Associated to Associated

*!--- The association response was sent successfully; now APF keeps the !--- client in associated state and sets the association timestamp on this point.*

#### **Dot1x Process**

Wed Oct 31 10:46:15 2007: 00:1b:77:42:07:69 Creating a new PMK Cache Entry for station 00:1b:77:42:07:69 (RSN 0)

*!--- APF calls Dot1x to allocate a new PMK cached entry for the client. !--- RSN is disabled (zero value).*

- Wed Oct 31 10:46:15 2007: 00:1b:77:42:07:69 Initiating WPA PSK to mobile 00:1b:77:42:07:69
- *!--- Dot1x signals a new WPA or WPA2 PSK exchange with mobile.*
- Wed Oct 31 10:46:15 2007: 00:1b:77:42:07:69 dot1x moving mobile 00:1b:77:42:07:69 into Force Auth state

*!--- As no EAPOL authentication takes place, the client port is marked as !--- forced Auth. Dot1x performs key negotiation with PSK clients only.*

Wed Oct 31 10:46:15 2007: 00:1b:77:42:07:69 Skipping EAP-Success to mobile 00:1b:77:42:07:69

*!--- For PSK, CCKM or RSN, the EAP success is not sent to client, as there !--- was no EAPOL authentication taking place.*

Wed Oct 31 10:46:15 2007: 00:1b:77:42:07:69 Sending EAPOL-Key Message to mobile 00:1b:77:42:07:69

state INITPMK (message 1), replay counter 00.00.00.00.00.00.00.00

*!--- Dot1x starts the exchange to arrive into PTK. PMK is known, as this !--- is PSK auth. First message is ANonce.*

Wed Oct 31 10:46:15 2007: 00:1b:77:42:07:69 Received EAPOL-Key from mobile 00:1b:77:42:07:69

*!--- Message received from client.*

Wed Oct 31 10:46:15 2007: 00:1b:77:42:07:69 Received EAPOL-key in PKT\_START state (message 2) from mobile 00:1b:77:42:07:69

*!--- This signals the start of the validation of the second message !--- from client (SNonce+MIC). No errors are shown, so process continues. !--- Potential errors at this point could be: deflection attack (ACK bit !--- not set on key), MIC errors, invalid key type, invalid key length, etc.*

Wed Oct 31 10:46:15 2007: 00:1b:77:42:07:69 Stopping retransmission timer for mobile 00:1b:77:42:07:69

*!--- Dot1x got an answer for message 1, so retransmission timeout is stopped.*

Wed Oct 31 10:46:15 2007: 00:1b:77:42:07:69 Sending EAPOL-Key Message to mobile 00:1b:77:42:07:69

 state PTKINITNEGOTIATING (message 3), replay counter 00.00.00.00.00.00.00.01

*!--- Derive PTK; send GTK + MIC.*

Wed Oct 31 10:46:15 2007: 00:1b:77:42:07:69 Received EAPOL-Key from mobile 00:1b:77:42:07:69

*!--- Message received from client.*

Wed Oct 31 10:46:15 2007: 00:1b:77:42:07:69 Received EAPOL-key in PTKINITNEGOTIATING state (message 4) from mobile 00:1b:77:42:07:69

*!--- This signals the start of validation of message 4 (MIC), which !--- means client installed the keys. Potential errors after this message !--- are MIC validation errors, invalid key types, etc.*

Wed Oct 31 10:46:15 2007: 00:1b:77:42:07:69 0.0.0.0 8021X REOD (3) Change state to L2AUTHCOMPLETE (4) last state L2AUTHCOMPLETE (4)

*!--- PEM receives notification and signals the state machine to change to L2 !--- authentication completed.*

Wed Oct 31 10:46:15 2007: 00:1b:77:42:07:69 0.0.0.0 L2AUTHCOMPLETE (4) Plumbed mobile LWAPP rule on AP 00:1c:0j:ca:5f:c0

*!--- PEM pushes client status and keys to AP through LWAPP component.*

Wed Oct 31 10:46:15 2007: 00:1b:77:42:07:69 0.0.0.0 L2AUTHCOMPLETE (4) Change state to DHCP\_REQD (7) last state DHCP\_REQD (7)

*>!--- PEM sets the client on address learning status.*

Wed Oct 31 10:46:15 2007: 00:1b:77:42:07:69 0.0.0.0 DHCP REOD (7) pemAdvanceState2 4238, Adding TMP rule

*!--- PEM signals NPU to allow DHCP/ARP traffic to be inspected by controller !--- for the address learning.*

Wed Oct 31 10:46:15 2007: 00:1b:77:42:07:69 0.0.0.0 DHCP\_REQD (7) Adding Fast Path rule

type = Airespace AP - Learn IP address

on AP  $00:1c:0j:ca:5f:c0$ , slot 1, interface = 1,  $QOS = 0$ 

ACL Id = 255, Jumbo Frames =  $NO$ ,  $802.1P = 0$ ,  $DSCP = 0$ , TokenID = 5006

*!--- Entry is built for client and prepared to be forwarded to NPU. !--- Type is 9 (see the table in the Client Traffic Forwarding section of !--- this document) to allow controller to learn the IP address.*

Wed Oct 31 10:46:19 2007: 00:1b:77:42:07:69 0.0.0.0 DHCP\_REQD (7) Successfully plumbed mobile rule (ACL ID 255)

*!--- A new rule is successfully sent to internal queue to add the client !--- to the NPU.*

**Dot1x Process**

Wed Oct 31 10:46:19 2007: 00:1b:77:42:07:69 Stopping retransmission timer for mobile 00:1b:77:42:07:69

*!--- Dot1x received message from client.*

Wed Oct 31 10:46:19 2007: 00:1b:77:42:07:69 Sending EAPOL-Key Message to mobile 00:1b:77:42:07:69

state PTKINITDONE (message 5 - group), replay counter 00.00.00.00.00.00.00.02

*!--- Group key update prepared for client.*

**PEM Process**

Wed Oct 31 10:46:19 2007: 00:1b:77:42:07:69 0.0.0.0 Added NPU entry of type 9

*!--- NPU reports that entry of type 9 is added (learning address state). !--- See the table in the Client Traffic Forwarding section of this document.*

Wed Oct 31 10:46:19 2007: 00:1b:77:42:07:69 Sent an XID frame

*!--- No address known yet, so the controller sends only XID frame !--- (destination broadcast, source client address, control 0xAF).*

#### **Dot1x Process**

Wed Oct 31 10:46:19 2007: 00:1b:77:42:07:69 Sent EAPOL-Key M5 for mobile 00:1b:77:42:07:69

*!--- Key update sent.*

Wed Oct 31 10:46:19 2007: 00:1b:77:42:07:69 Received EAPOL-Key from mobile 00:1b:77:42:07:69

*!--- Key received.*

Wed Oct 31 10:46:19 2007: 00:1b:77:42:07:69 Received EAPOL-key in REKEYNEGOTIATING state (message 6) from mobile 00:1b:77:42:07:69

*!--- Successfully received group key update.*

Wed Oct 31 10:46:19 2007: 00:1b:77:42:07:69 Stopping retransmission timer for mobile 00:1b:77:42:07:69

*!--- Group key timeout is removed.*

**DHCP Process**

Wed Oct 31 10:46:19 2007: 00:1b:77:42:07:69 DHCP received op BOOTREQUEST (1) (len 308, port 1, encap 0xec03)

Wed Oct 31 10:46:19 2007: 00:1b:77:42:07:69 DHCP dropping packet due to ongoing mobility handshake exchange, (siaddr 0.0.0.0, mobility state = 'apfMsMmQueryRequested'

**PEM Process**

Wed Oct 31 10:46:19 2007: 00:1b:77:42:07:69 0.0.0.0 DHCP\_REQD (7) mobility role update request from Unassociated to Local

Peer =  $0.0.0.0$ , Old Anchor =  $0.0.0.0$ , New Anchor =  $192.168.100.11$ 

*!--- NPU is notified that this controller is the local anchor, so to !--- terminate any previous mobility tunnel. As this is a new client, !--- old address is empty.*

Wed Oct 31 10:46:19 2007: 00:1b:77:42:07:69 0.0.0.0 DHCP\_REQD (7) State Update from Mobility-Incomplete to Mobility-Complete, mobility role=Local

*!--- Role change was successful.*

Wed Oct 31 10:46:19 2007: 00:1b:77:42:07:69 0.0.0.0 DHCP\_REQD (7) pemAdvanceState2 3934, Adding TMP rule

*!--- Adding temporary rule to NPU for address learning now with new mobility !--- role as local controller.*

Wed Oct 31 10:46:19 2007: 00:1b:77:42:07:69 0.0.0.0 DHCP\_REQD (7) Replacing Fast Path rule

type = Airespace AP - Learn IP address

on AP  $00:1c:0j:ca:5f:c0$ , slot 1, interface = 1,  $QOS = 0$ 

ACL Id = 255, Jumbo Frames =  $NO$ , 802.1P = 0, DSCP = 0, TokenID = 5006

*!--- Entry is built.*

- Wed Oct 31 10:46:19 2007: 00:1b:77:42:07:69 0.0.0.0 DHCP\_REQD (7) Successfully plumbed mobile rule (ACL ID 255)
- *!--- A new rule is successfully sent to internal queue to add the !--- client to the NPU.*

Wed Oct 31 10:46:19 2007: 00:1b:77:42:07:69 0.0.0.0 Added NPU entry of type 9

*!--- Client is on address learning state; see the table in the !--- Client Traffic Forwarding section of this document. Now mobility !--- has finished.*

Wed Oct 31 10:46:19 2007: 00:1b:77:42:07:69 Sent an XID frame

*!--- No address known yet, so controller sends only XID frame (destination !--- broadcast, source client address, control 0xAF).*

**DHCP Process**

Wed Oct 31 10:46:21 2007: 00:1b:77:42:07:69 DHCP received op BOOTREQUEST (1) (len 308, port 1, encap 0xec03)

*!--- DHCP request from client.*

Wed Oct 31 10:46:21 2007: 00:1b:77:42:07:69 DHCP selecting relay 1 control block settings:

dhcpServer: 0.0.0.0, dhcpNetmask: 0.0.0.0,

dhcpGateway: 0.0.0.0, dhcpRelay: 0.0.0.0 VLAN: 0

*!--- Based on the WLAN configuration, the controller selects the identity to !--- use to relay the DHCP messages.*

Wed Oct 31 10:46:21 2007: 00:1b:77:42:07:69 DHCP selected relay 1 - 192.168.100.254 (local address 192.168.100.11, gateway 192.168.100.254, VLAN 100, port 1)

*!--- Interface selected.*

- Wed Oct 31 10:46:21 2007: 00:1b:77:42:07:69 DHCP transmitting DHCP DISCOVER (1)
- Wed Oct 31 10:46:21 2007: 00:1b:77:42:07:69 DHCP op: BOOTREQUEST, htype: Ethernet, hlen: 6, hops: 1
- Wed Oct 31 10:46:21 2007: 00:1b:77:42:07:69 DHCP xid: 0xd3d3b6e9 (3553867497), secs: 1024, flags: 0
- Wed Oct 31 10:46:21 2007: 00:1b:77:42:07:69 DHCP chaddr: 00:1b:77:42:07:69
- Wed Oct 31 10:46:21 2007: 00:1b:77:42:07:69 DHCP ciaddr: 0.0.0.0, yiaddr: 0.0.0.0
- Wed Oct 31 10:46:21 2007: 00:1b:77:42:07:69 DHCP siaddr: 0.0.0.0, giaddr: 192.168.100.11
- *!--- Debug parsing of the frame sent. The most important fields are included.*

Wed Oct 31 10:46:21 2007: 00:1b:77:42:07:69 DHCP sending REQUEST to 192.168.100.254 (len 350, port 1, vlan 100)

*!--- DHCP request forwarded.*

Wed Oct 31 10:46:21 2007: 00:1b:77:42:07:69 DHCP selecting relay 2 control block settings:

dhcpServer: 0.0.0.0, dhcpNetmask: 0.0.0.0,

dhcpGateway: 0.0.0.0, dhcpRelay: 192.168.100.11 VLAN: 100

Wed Oct 31 10:46:21 2007: 00:1b:77:42:07:69 DHCP selected relay 2 ? NONE

*!--- No secondary server configured, so no additional DHCP request are !--- prepared (configuration dependant).*

Wed Oct 31 10:46:21 2007: 00:1b:77:42:07:69 DHCP received op BOOTREPLY (2) (len 308, port 1, encap 0xec00)

Wed Oct 31 10:46:21 2007: 00:1b:77:42:07:69 DHCP setting server from OFFER (server 192.168.100.254, yiaddr 192.168.100.105)

*!--- DHCP received for a known server. Controller discards any offer not on !--- the DHCP server list for the WLAN/Interface.*

Wed Oct 31 10:46:21 2007: 00:1b:77:42:07:69 DHCP sending REPLY to STA (len 416, port 1, vlan 100)

*!--- After building the DHCP reply for client, it is sent to AP for forwarding.*

Wed Oct 31 10:46:21 2007: 00:1b:77:42:07:69 DHCP transmitting DHCP OFFER (2)

Wed Oct 31 10:46:21 2007: 00:1b:77:42:07:69 DHCP op: BOOTREPLY, htype: Ethernet, hlen: 6, hops: 0

Wed Oct 31 10:46:21 2007: 00:1b:77:42:07:69 DHCP xid: 0xd3d3b6e9 (3553867497), secs: 0, flags: 0

Wed Oct 31 10:46:21 2007: 00:1b:77:42:07:69 DHCP chaddr: 00:1b:77:42:07:69

Wed Oct 31 10:46:21 2007: 00:1b:77:42:07:69 DHCP ciaddr: 0.0.0.0, yiaddr: 192.168.100.105

Wed Oct 31 10:46:21 2007: 00:1b:77:42:07:69 DHCP siaddr: 0.0.0.0, giaddr: 0.0.0.0

Wed Oct 31 10:46:21 2007: 00:1b:77:42:07:69 DHCP server id: x.x.x.x rcvd server id: 192.168.100.254

*!--- Debug parsing of the frame sent. The most important fields are included.*

Wed Oct 31 10:46:21 2007: 00:1b:77:42:07:69 DHCP received op BOOTREQUEST (1) (len 316, port 1, encap 0xec03)

*!--- Client answers*

Wed Oct 31 10:46:25 2007: 00:1b:77:42:07:69 DHCP selecting relay 1 control block settings:

dhcpServer: 192.168.100.254, dhcpNetmask: 0.0.0.0,

dhcpGateway: 0.0.0.0, dhcpRelay: 192.168.100.11 VLAN: 100

- Wed Oct 31 10:46:25 2007: 00:1b:77:42:07:69 DHCP selected relay 1 192.168.100.254 (local address 192.168.100.11, gateway 192.168.100.254, VLAN 100, port 1)
- *!--- DHCP relay selected per WLAN config*
- Wed Oct 31 10:46:25 2007: 00:1b:77:42:07:69 DHCP transmitting DHCP REQUEST (3)
- Wed Oct 31 10:46:25 2007: 00:1b:77:42:07:69 DHCP op: BOOTREQUEST, htype: Ethernet, hlen: 6, hops: 1
- Wed Oct 31 10:46:25 2007: 00:1b:77:42:07:69 DHCP xid: 0xd3d3b6e9 (3553867497), secs: 1024, flags: 0
- Wed Oct 31 10:46:25 2007: 00:1b:77:42:07:69 DHCP chaddr: 00:1b:77:42:07:69
- Wed Oct 31 10:46:25 2007: 00:1b:77:42:07:69 DHCP ciaddr: 0.0.0.0, yiaddr: 0.0.0.0
- Wed Oct 31 10:46:25 2007: 00:1b:77:42:07:69 DHCP siaddr: 0.0.0.0, giaddr: 192.168.100.11
- Wed Oct 31 10:46:25 2007: 00:1b:77:42:07:69 DHCP requested ip: 192.168.100.105
- Wed Oct 31 10:46:25 2007: 00:1b:77:42:07:69 DHCP server id: 192.168.100.254 rcvd server id: x.x.x.x
- *!--- Debug parsing of the frame sent. The most important fields are included.*
- Wed Oct 31 10:46:25 2007: 00:1b:77:42:07:69 DHCP sending REQUEST to 192.168.100.254 (len 358, port 1, vlan 100)

*!--- Request sent to server.*

Wed Oct 31 10:46:25 2007: 00:1b:77:42:07:69 DHCP selecting relay 2 control block settings:

dhcpServer: 192.168.100.254, dhcpNetmask: 0.0.0.0,

dhcpGateway: 0.0.0.0, dhcpRelay: 192.168.100.11 VLAN: 100

Wed Oct 31 10:46:25 2007: 00:1b:77:42:07:69 DHCP selected relay 2 ? NONE

*!--- No other DHCP server configured.*

- Wed Oct 31 10:46:25 2007: 00:1b:77:42:07:69 DHCP received op BOOTREPLY (2) (len 308, port 1, encap 0xec00)
- *!--- Server sends a DHCP reply, most probably an ACK (see below).*

Wed Oct 31 10:46:25 2007: 00:1b:77:42:07:69 192.168.100.105 DHCP REOD (7) Change state to RUN (20) last state RUN (20)

*!--- DHCP negotiation successful, address is now known, and client !--- is moved to RUN status.*

Wed Oct 31 10:46:25 2007: 00:1b:77:42:07:69 192.168.100.105 RUN (20) Reached PLUMBFASTPATH: from line 4699

*!--- No L3 security; client entry is sent to NPU.*

Wed Oct 31 10:46:25 2007: 00:1b:77:42:07:69 192.168.100.105 RUN (20) Replacing Fast Path rule

type = Airespace AP Client

on AP  $00:1c:0j:ca:5f:co$ , slot 1, interface = 1,  $00S = 0$ 

- ACL Id = 255, Jumbo Frames =  $NO$ ,  $802.1P$  = 0,  $DSCP$  = 0, TokenID = 5006
- Wed Oct 31 10:46:25 2007: 00:1b:77:42:07:69 192.168.100.105 RUN (20) Successfully plumbed mobile rule (ACL ID 255)

**DHCP Process**

- Wed Oct 31 10:46:25 2007: 00:1b:77:42:07:69 Assigning Address 192.168.100.105 to mobile
- Wed Oct 31 10:46:25 2007: 00:1b:77:42:07:69 DHCP sending REPLY to STA (len 416, port 1, vlan 100)
- Wed Oct 31 10:46:25 2007: 00:1b:77:42:07:69 DHCP transmitting DHCP ACK (5)
- Wed Oct 31 10:46:25 2007: 00:1b:77:42:07:69 DHCP op: BOOTREPLY, htype: Ethernet, hlen: 6, hops: 0
- Wed Oct 31 10:46:25 2007: 00:1b:77:42:07:69 DHCP xid: 0xd3d3b6e9 (3553867497), secs: 0, flags: 0
- Wed Oct 31 10:46:25 2007: 00:1b:77:42:07:69 DHCP chaddr: 00:1b:77:42:07:69
- Wed Oct 31 10:46:25 2007: 00:1b:77:42:07:69 DHCP ciaddr: 0.0.0.0, yiaddr: 192.168.100.105
- Wed Oct 31 10:46:25 2007: 00:1b:77:42:07:69 DHCP siaddr: 0.0.0.0, giaddr: 0.0.0.0
- Wed Oct 31 10:46:25 2007: 00:1b:77:42:07:69 DHCP server id: x.x.x.x rcvd server id: 192.168.100.254

**PEM Process**

Wed Oct 31 10:46:25 2007: 00:1b:77:42:07:69 192.168.100.105 Added NPU entry of type 1

*!--- Client is now successfully associated to controller. !--- Type is 1; see the table in the Client Traffic Forwarding !--- section of this document.*

Wed Oct 31 10:46:25 2007: 00:1b:77:42:07:69 Sending a gratuitous ARP for 192.168.100.105, VLAN Id 100

*!--- As address is known, gratuitous ARP is sent to notify.*

## اهحالصإو ءاطخألا فاشكتسأ ةلثمأ

ئطاخ ليمعلا ريفشت نيوكت

،SSID نع ليمعلا ثحبي .لوصولا ةطقنل ةفلتخم تايناكمإ هيدل ليمع لاثملا اذه حضوي ي|إ ادبأ ليمع لا لقتن ي ال ،ةدمتعمل| ريغ تاملعمل| ضعب راسفتس|ل| بلط رهظي امك نكلو .نارتقالا/ةقداصملا لحارم

مدختسي ي ذلا لي معلا نيب قباطت مدع يف صاخ لكشب اهلاخدإ مت يتلا ةلكشملا تلثمت :AP نالعإل طقف 2WPA معد نيبو ،WPA

- Wed Oct 31 10:51:37 2007: 00:1b:77:42:07:69 Scheduling deletion of Mobile Station: (callerId: 23) in 5 seconds Wed Oct 31 10:51:37 2007: 00:1b:77:42:07:69 apfProcessProbeReq
- (apf\_80211.c:4057) Changing state for mobile 00:1b:77:42:07:69 on AP 00:1c:b0:ea:5f:c0 from Idle to Probe

*!--- Controller adds the new client, moving into probing status*

- Wed Oct 31 10:51:37 2007: 00:1b:77:42:07:69 Scheduling deletion of Mobile Station: (callerId: 24) in 5 seconds
- Wed Oct 31 10:51:38 2007: 00:1b:77:42:07:69 Scheduling deletion of Mobile Station: (callerId: 24) in 5 seconds
- Wed Oct 31 10:51:38 2007: 00:1b:77:42:07:69 Scheduling deletion of Mobile Station: (callerId: 24) in 5 seconds

*!--- AP is reporting probe activity every 500 ms as configured*

- Wed Oct 31 10:51:41 2007: 00:1b:77:42:07:69 Scheduling deletion of Mobile Station: (callerId: 24) in 5 seconds
- Wed Oct 31 10:51:41 2007: 00:1b:77:42:07:69 Scheduling deletion of Mobile Station: (callerId: 24) in 5 seconds
- Wed Oct 31 10:51:41 2007: 00:1b:77:42:07:69 Scheduling deletion of Mobile Station: (callerId: 24) in 5 seconds
- Wed Oct 31 10:51:41 2007: 00:1b:77:42:07:69 Scheduling deletion of Mobile Station: (callerId: 24) in 5 seconds
- Wed Oct 31 10:51:44 2007: 00:1b:77:42:07:69 Scheduling deletion of Mobile Station: (callerId: 24) in 5 seconds
- Wed Oct 31 10:51:44 2007: 00:1b:77:42:07:69 Scheduling deletion of Mobile Station: (callerId: 24) in 5 seconds
- Wed Oct 31 10:51:44 2007: 00:1b:77:42:07:69 Scheduling deletion of Mobile Station: (callerId: 24) in 5 seconds
- Wed Oct 31 10:51:44 2007: 00:1b:77:42:07:69 Scheduling deletion of Mobile Station: (callerId: 24) in 5 seconds
- Wed Oct 31 10:51:49 2007: 00:1b:77:42:07:69 apfMsExpireCallback (apf\_ms.c:433) Expiring Mobile!
- Wed Oct 31 10:51:49 2007: 00:1b:77:42:07:69 0.0.0.0 START (0) Deleted mobile LWAPP rule on AP [00:1c:b0:ea:5f:c0]
- Wed Oct 31 10:51:49 2007: 00:1b:77:42:07:69 Deleting mobile on AP 00:1c:b0:ea:5f:c0(0)

*!--- After 5 seconds of inactivity, client is deleted, never moved into !--- authentication or association phases.*

### حيحص ريغ اقبسم كرتشملا حاتفملا

هنكلو ،ةيساسألا ةينبلا ىلع PSK-WPA ةطساوب ةقداصملا لواحي ليمعلا نأ حضوي اذهو امم ،مكحتال ةدحوو ليمعلا نييب اقبسم كرتشملا حاتفمل قب اطت مدعَ ببسب لشُفي :(رظحلا) داعبتسالI ةمئاق ىلإ فاطملI ةياهن يف ليمعلا ةفاضإ منع جتني

- Wed Oct 31 10:55:55 2007: 00:1b:77:42:07:69 Adding mobile on LWAPP AP 00:1c:b0:ea:5f:c0(0)
- Wed Oct 31 10:55:55 2007: 00:1b:77:42:07:69 Scheduling deletion of Mobile Station: (callerId: 23) in 5 seconds
- Wed Oct 31 10:55:55 2007: 00:1b:77:42:07:69 apfProcessProbeReq (apf\_80211.c: 4057) Changing state for mobile 00:1b:77:42:07:69 on AP 00:1c:b0:ea:5f:c0 from Idle to Probe
- Wed Oct 31 10:55:55 2007: 00:1b:77:42:07:69 Scheduling deletion of Mobile Station: (callerId: 24) in 5 seconds
- Wed Oct 31 10:55:55 2007: 00:1b:77:42:07:69 Association received from mobile on AP 00:1c:b0:ea:5f:c0
- Wed Oct 31 10:55:55 2007: 00:1b:77:42:07:69 STA rates (8): 130 132 139 150 12 18 24 36 0 0 0 0 0 0 0 0
- Wed Oct 31 10:55:55 2007: 00:1b:77:42:07:69 STA rates (12): 130 132 139 150 12 18 24 36 48 72 96 108 0 0 0 0
- Wed Oct 31 10:55:55 2007: 00:1b:77:42:07:69 Processing WPA IE type 221, length 24 for mobile 00:1b:77:42:07:69
- Wed Oct 31 10:55:55 2007: 00:1b:77:42:07:69 0.0.0.0 START (0) Initializing policy
- Wed Oct 31 10:55:55 2007: 00:1b:77:42:07:69 0.0.0.0 START (0) Change state to AUTHCHECK (2) last state AUTHCHECK (2)
- Wed Oct 31 10:55:55 2007: 00:1b:77:42:07:69 0.0.0.0 AUTHCHECK (2) Change state to 8021X\_REQD (3) last state 8021X\_REQD (3)
- Wed Oct 31 10:55:55 2007: 00:1b:77:42:07:69 0.0.0.0 8021X\_REQD (3) Plumbed mobile LWAPP rule on AP 00:1c:b0:ea:5f:c0
- Wed Oct 31 10:55:55 2007: 00:1b:77:42:07:69 apfPemAddUser2 (apf\_policy.c:209) Changing state for mobile 00:1b:77:42:07:69 on AP 00:1c:b0:ea:5f:c0 from Probe to Associated
- Wed Oct 31 10:55:55 2007: 00:1b:77:42:07:69 Stopping deletion of Mobile

Station: (callerId: 48)

- Wed Oct 31 10:55:55 2007: 00:1b:77:42:07:69 Sending Assoc Response to station on BSSID 00:1c:b0:ea:5f:c0 (status 0)
- Wed Oct 31 10:55:55 2007: 00:1b:77:42:07:69 apfProcessAssocReq (apf 80211.c: 3838) Changing state for mobile 00:1b:77:42:07:69 on AP 00:1c:b0:ea:5f:c0 from Associated to Associated
- Wed Oct 31 10:55:55 2007: 00:1b:77:42:07:69 Creating a new PMK Cache Entry for station 00:1b:77:42:07:69 (RSN 0)
- Wed Oct 31 10:55:55 2007: 00:1b:77:42:07:69 Initiating WPA PSK to mobile 00:1b:77:42:07:69
- Wed Oct 31 10:55:55 2007: 00:1b:77:42:07:69 dot1x moving mobile 00:1b:77:42:07:69 into Force Auth state
- Wed Oct 31 10:55:55 2007: 00:1b:77:42:07:69 Skipping EAP-Success to mobile 00:1b:77:42:07:69
- Wed Oct 31 10:55:55 2007: 00:1b:77:42:07:69 Sending EAPOL-Key Message to mobile 00:1b:77:42:07:69
- state INITPMK (message 1), replay counter 00.00.00.00.00.00.00.00
- Wed Oct 31 10:55:55 2007: 00:1b:77:42:07:69 Received EAPOL-Key from mobile 00:1b:77:42:07:69
- Wed Oct 31 10:55:55 2007: 00:1b:77:42:07:69 Received EAPOL-key in PKT\_START state (message 2) from mobile 00:1b:77:42:07:69
- Wed Oct 31 10:55:55 2007: 00:1b:77:42:07:69 Received EAPOL-key M2 with invalid MIC from mobile 00:1b:77:42:07:69
- Wed Oct 31 10:55:56 2007: 00:1b:77:42:07:69 802.1x 'timeoutEvt' Timer expired for station 00:1b:77:42:07:69
- Wed Oct 31 10:55:56 2007: 00:1b:77:42:07:69 Retransmit 1 of EAPOL-Key M1 (length 99) for mobile 00:1b:77:42:07:69
- Wed Oct 31 10:55:56 2007: 00:1b:77:42:07:69 Received EAPOL-Key from mobile 00:1b:77:42:07:69
- Wed Oct 31 10:55:56 2007: 00:1b:77:42:07:69 Received EAPOL-key in PKT\_START state (message 2) from mobile 00:1b:77:42:07:69
- Wed Oct 31 10:55:56 2007: 00:1b:77:42:07:69 Received EAPOL-key M2 with invalid MIC from mobile 00:1b:77:42:07:69

*!--- MIC error due to wrong preshared key*

- Wed Oct 31 10:55:57 2007: 00:1b:77:42:07:69 802.1x 'timeoutEvt' Timer expired for station 00:1b:77:42:07:69
- Wed Oct 31 10:55:57 2007: 00:1b:77:42:07:69 Retransmit 2 of EAPOL-Key M1 (length 99) for mobile 00:1b:77:42:07:69
- Wed Oct 31 10:55:57 2007: 00:1b:77:42:07:69 Received EAPOL-Key from mobile 00:1b:77:42:07:69
- Wed Oct 31 10:55:57 2007: 00:1b:77:42:07:69 Received EAPOL-key in PKT\_START state (message 2) from mobile 00:1b:77:42:07:69
- Wed Oct 31 10:55:57 2007: 00:1b:77:42:07:69 Received EAPOL-key M2 with invalid MIC from mobile 00:1b:77:42:07:69
- Wed Oct 31 10:55:58 2007: 00:1b:77:42:07:69 802.1x 'timeoutEvt' Timer expired for station 00:1b:77:42:07:69
- Wed Oct 31 10:55:58 2007: 00:1b:77:42:07:69 Retransmit failure for EAPOL-Key M1 to mobile 00:1b:77:42:07:69, retransmit count 3, mscb deauth count 0
- Wed Oct 31 10:55:58 2007: 00:1b:77:42:07:69 Sent Deauthenticate to mobile on BSSID 00:1c:b0:ea:5f:c0 slot 0(caller 1x\_ptsm.c:462)

*!--- Client is deauthenticated, after three retries*

*!--- The process is repeated three times, until client is block listed*

Wed Oct 31 10:56:10 2007: 00:1b:77:42:07:69 Block listing (if enabled) mobile 00:1b:77:42:07:69

- Wed Oct 31 10:56:10 2007: 00:1b:77:42:07:69 apfBlacklistMobileStationEntry2 (apf\_ms.c:3560) Changing state for mobile 00:1b:77:42:07:69 on AP 00:1c:b0:ea:5f:c0 from Associated to Exclusion-list (1)
- Wed Oct 31 10:56:10 2007: 00:1b:77:42:07:69 Scheduling deletion of Mobile Station: (callerId: 44) in 10 seconds
- Wed Oct 31 10:56:10 2007: 00:1b:77:42:07:69 0.0.0.0 8021X\_REQD (3) Change state to START (0) last state 8021X\_REQD (3)
- Wed Oct 31 10:56:10 2007: 00:1b:77:42:07:69 0.0.0.0 START (0) Reached FAILURE: from line 3522
- Wed Oct 31 10:56:10 2007: 00:1b:77:42:07:69 Scheduling deletion of Mobile Station: (callerId: 9) in 10 seconds

## ةلص تاذ تامولعم

[Cisco نم تاليزنتلاو ينفلا معدلا](https://www.cisco.com/c/ar_ae/support/index.html?referring_site=bodynav) •

ةمجرتلا هذه لوح

ةي الآلال تاين تان تان تان ان الماساب دنت الأمانية عام الثانية التالية تم ملابات أولان أعيمته من معت $\cup$  معدد عامل من من ميدة تاريما $\cup$ والم ميدين في عيمرية أن على مي امك ققيقا الأفال المعان المعالم في الأقال في الأفاق التي توكير المالم الما Cisco يلخت .فرتحم مجرتم اهمدقي يتلا ةيفارتحالا ةمجرتلا عم لاحلا وه ىل| اًمئاد عوجرلاب يصوُتو تامجرتلl مذه ققد نع امتيلوئسم Systems ارامستناء انالانهاني إنهاني للسابلة طربة متوقيا.